#### **基本データの取込 名称属性・個別条件設定** 2024Pro標準版・2024Proスクールパック共通

## **基本設定 名称属性取込 授業簡単設定データ取込**

## **基本設定**

「基本設定」では時間割の基本となる時間数の 最大の枠組み(最大16時間×12日)・曜日・昼休み の設定等を行います。個別の授業時間や条件はこ の枠組みを元に生成されます。先生・クラス等の 個別の時間や条件の違いは後で「名称属性・個別 条件設定」で設定します。

「基本設定変更」は、どの時点でも可能です。

## **名称属性テキスト取込**

 名称データは「名称の簡単設定」で、主に以下の方 法で本体プログラムに取り込みます。

□「名称簡単設定テキスト」エクセルブックを利用 ・設定済エクセルデータを直接複写・貼付(推奨)

 →「直接入力して設定」で変更時に、既に設定済みの禁 制・カラー情報を保持/解除の選択ができます。 ・エクセル出力テキストを読み込む

□既存の時間割データから読込、定型データ読込

学年は12学年まで対応。「1~6年、7~9年、中1~3 年、高1~4年、短大1~2年」が設定できます。

#### **エクセル連携「簡単設定データ取込」**

授業データの内、定型的な部分は、添付の小・ 中・高・中高併設・小中一貫校それぞれの専用エ クセルブックで設定できます。

「授業簡単設定エクセルブック」と「イデアのAI 時間割」は出力テキストで連携しています。

 定型的な授業設定は専用エクセルブックの「授 業簡単設定」で行い、詳細な設定、複数学年が関 わる設定はAI時間割の「授業・選択授業の設定」 で行います。

## **一覧表示 個別条件設定 名称並べ替え 一括設定**

# **タイル一覧表示・属性一覧表示**

 2種類の一覧画面で、クラス・教室・科目・先生の名 称属性、時間枠、詳細条件が表示されます。

「タイル一覧表示」で時間枠や禁制時間、「属性一覧 表示」で担任や担当科目、持ち時間等の属性・駒入れ 条件が表示されます。右クリックメニューで名称の複 写や削除もできます。

 名称属性の修正や個別条件の設定は、一覧表示を ダブルクリックして個別条件設定画面(設定・手直し) を表示して行います。

 先生禁制一括設定では、禁制時間(午前・午後)を 一括して設定・解除します。研修日や非常勤講師の多 い学校などで便利です。

## **個別条件設定**

テキストデータから読み込まれた属性(名称・略 称・担当科・クラス・学年他)を個別に変更したり、駒 入れの際の個別条件(先生別・科目別等)を設定し ます。名称は16文字、略称は8文字まで入力でき、テ キスト出力や印刷の際に利用できます。(印字文字 数は9文字まで) 駒入れの個別条件については、 右に概要を記載しています。

 これらの個別の情報は他の処理ともリンクしてい るので、駒配置後に変更があっても、直ちに授業デ タや時間割データに反映されます。

## **名称並べ替えとカラー自動設定**

名称の並べ替え機能で、「学年順」や「科・コメント 順」に並べ替えたあとカラー自動設定を行うと、同じ 「学年」や「科・コメント」を持つ名称が同じカラーと なり、授業設定やAI手直し、各種設定や印刷の際の 確認が容易になります。先生の並べ替えでは、順番 を保存する事もできます。

### **個別条件・先生禁制一括設定 その他**

 先生・科目の個別オプションを一覧画面で設定・閲 覧が可能で、設定状況の把握も容易です。 先生禁制も一括で設定できます。

 一覧画面の「ファイルから追加取込」では、追加部 分のテキストの取込が可能です。設定後に大きな変 更がある場合に利用します。

 先生・科目名称一覧画面では特定の名称を検索し て個別画面を表示できます。大規模校で便利です。

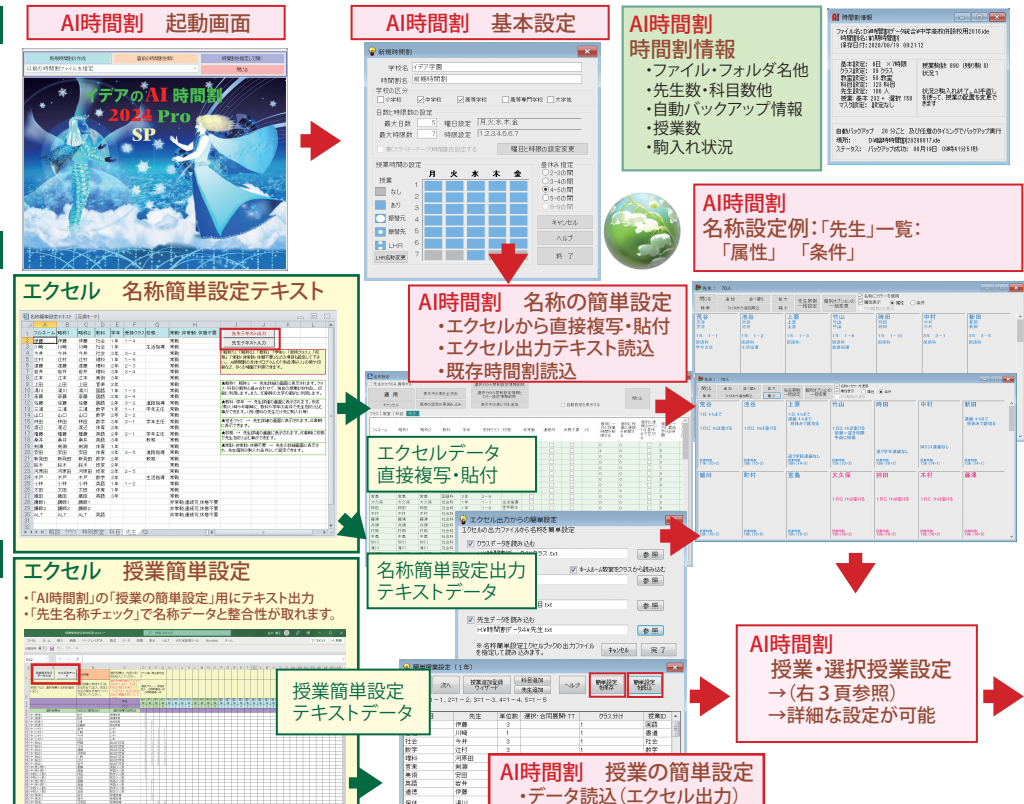

・授業の簡単な編集

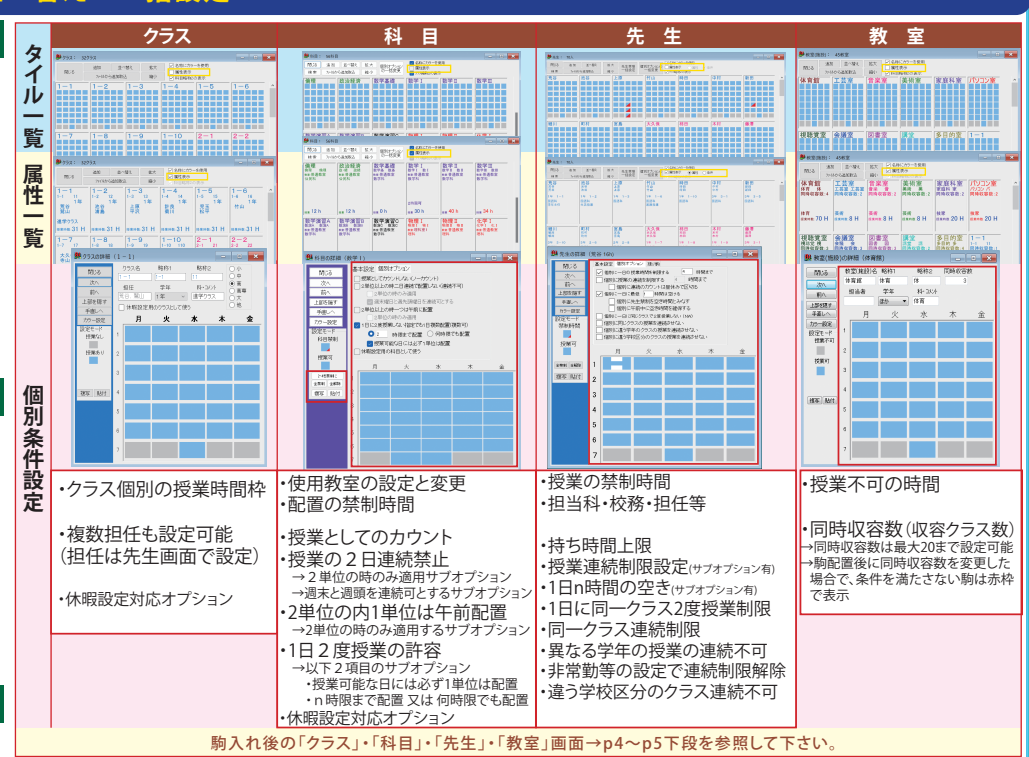

#### 個別オプション一括変更 名称の並べ替え:先生 **Generation of the Second Street** 先生装制 個別技法の  $M$  $-48$ ) 00902-0<br>) 009021022<br>) 009021033<br>) annot 1033 先生禁制一括設定 **BLACK ARMS** 00る - |<br>スのカラー技定<br>クラス 名にカラーを使用 ←カラー自動設定  $-0.0052$   $-0.07$ 教室のカラ−設定<br>図 教室名にカラ−を使用  $BMRE = 277$ 口口口口口口口口口口口口口口口口口口口口口口口口口口口口口口口口口口去排水再次找到这次的时候, <u> Mars Mars Wars Mr</u> S MALE- DE CHANNAIRE<br>- SERIE CHANNAIRE DE CHANNAIRE<br>- SERIE CHANNAIRE DE CHANNAIRE 自動線に 余り方 **jiern jiern jiern jiel** 名称追加取込 先生のカラ−競定<br>|②||先生名にカラ−を使用| ■ 自動設置 | 全クリア HILL HILL HANS 名称検索↓  $\frac{100}{100000}$   $\frac{10000}{10000}$ ŹŹ 技業IDのカラー設定<br>◎ 黒 ◎ 992の色 ◎ 教室の色 ◎ 科目の色 ◎ 先生の色  $\sigma R$  $\sqrt{1}$

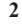